Утверждён 00015-01.34.02-ЛУ

# ПЕРСОНАЛЬНАЯ ЭВМ "ЭЛЕКТРОНИКА MC0513" ("ЭЛЕКТРОНИКА БК-0011М")

Программное обеспечение

ЭКРАННЫЙ РЕДАКТОР START

Руководство оператора 00015-01.34.02

1990

#### Аннотация

<span id="page-1-0"></span>Экранный редактор текстов START для ЭВМ "Электроника МС 0513" является аналогом редактора SED. В данном документе приводится описание первой версии редактора.

# 00015-01.34.02

## СОДЕРЖАНИЕ

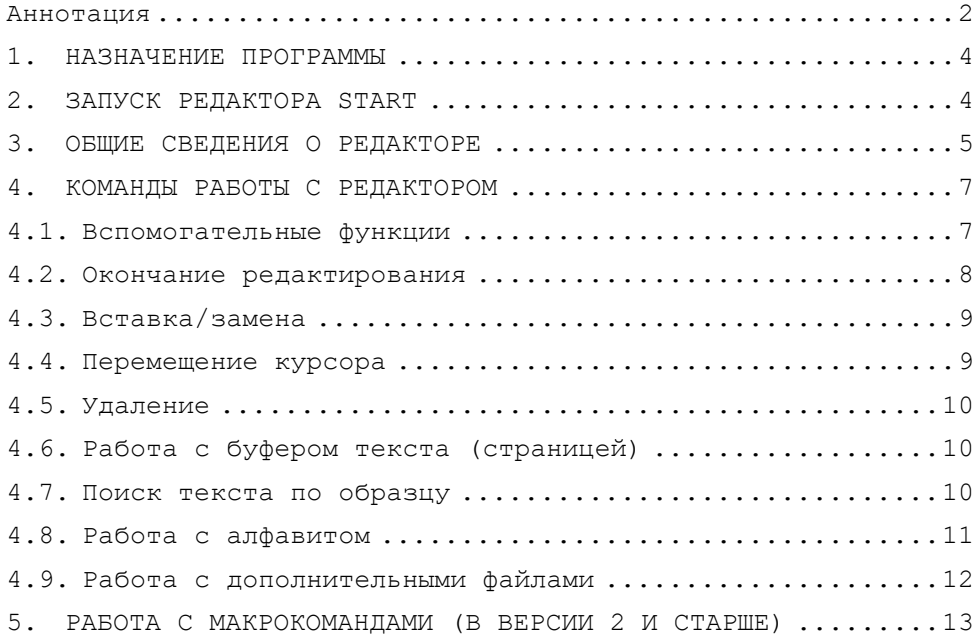

### $00015 - 01.34.02$

#### 1. НАЗНАЧЕНИЕ ПРОГРАММЫ

<span id="page-3-0"></span>START существенно упрощает работу оператора с текстовыми файлами, непрерывно отображая текущее состояние редактируемого текста и все проводимые в нём изменения на экране терминала (режим "Окно").

<span id="page-3-1"></span>Редактируемый файл представляет собой текст программы или текст документа, написанный в символах кода КОИ-7 и расположенный на устройстве прямого доступа.

#### 2. ЗАПУСК РЕДАКТОРА START

Запуск редактора START производится следующим образом:

RUN DEV: START

где DEV - устройство, на котором находится файл

START. SAV (BYO: или BY1:).

После загрузки редактора на экране, появляется:

СТАРТ в X.X (X.X - номер версии редактора) символов в строке экрана?  $0 - 32/1 - 64/2 - 80:$ 

В результате ответа <0> на экране устанавливается режим 32 символа в строке, соответственно при ответе <1> - 64 символа, а при ответе <2> - 80 символов в строке. В случае пустого ответа - < BK> экран остаётся без изменений, т.е. в состоянии, установленном до запуска редактора.

После установки режима экрана и его обновления задаётся вопрос:

# КМЯ ФАЙЛА?

В ответ на этот запрос следует ввести спецификацию (имя) файла, который надо создать или отредактировать по умолчанию. Используется устройство DK:, тип файла по умолчанию - .PAS.

По желанию пользователя после введения спецификации Файла может быть использована команда определения максимальной длины строки редактируемого файла:

/LLL, где LLL, - длина строки в пределах от 32 до 160 СИМВОЛОВ.

Примечание. Если в файле окажутся строки большей длины, то их участки за LLL символов будут перенесены на новую CTDOKV.

По умолчанию длина строки редактируемого текста равна количеству символов в строке экрана.

Если количество свободных блоков на носителе меньше 10, то редактором выдаётся сообщение:

# XBATMT N БЛОКОВ ДЛЯ ВСТАВКИ? (Д/Н):

гле N - количество свободных блоков на носителе за вычетом длины редактируемого файла.

Если указанный файл не существует, то редактор выдаёт следующее сообщение:

# $CO3IAT<sub>b</sub>$  (Д/Н)

При отрицательном ответе работа редактора начинается сначала, при положительном - очищается экран, редактор готов к работе.

Если файл уже существует, то сообщение будет следующим:

## ИЛЕТ ЧТЕНИЕ ФАЙЛА INPFIL

гле INPFIL - спецификация входного файла.

По окончании чтения на экран выводится начало прочитанного файла.

В редакторе есть возможность редактирования текстов с большими и малыми буквами, а также - с программными текстами, для чего предназначены ключи /Т и /Р соответственно.

Примечание. Если в спецификации файла указано недопустимое устройство, то система снимет программу редактора с выполнения и управление будет передано монитору.

### 3. ОБЩИЕ СВЕДЕНИЯ О РЕДАКТОРЕ

<span id="page-4-0"></span>Редактор может находиться в одном из двух режимов:

- командный режим; редактор запрашивает спецификацию файла, имя макрокоманды, аргумент поиска (последний два,

начиная с версии 2.0; в этом режиме не происходит изменения в странице текста, размещённого в буфере редактора; непосредственно после запуска редактор находится в командном режиме;

- режим редактирования; в этом режиме выполняются различные модификации текста в буфере редактора; все изменения с текстом немедленно отображаются на экране терминала; в режиме редактирования есть два режима: режим добавления и режим замены; после запуска редактор находится в режиме добавления; в этом режиме при вводе нового текста текст на экране раздвигается и на образовавшееся место вводится набираемый текст; в режиме замены вводимый текст заменяет текст на экране.

При описании редактора будут использоваться следующие условные обозначения:

 $\langle A/B \rangle$  - требует нажатия клавиши  $\langle B \rangle$  при нажатой клавише  $\langle A \rangle$ ; <A><B> - означает, что сначала надо нажать и отпустить клавишу <A>, а затем клавишу <B>.

Переход из командного режима в режим редактирования происходит при нажатии клавиши <ВК>.

В работе редактора некоторые функциональные клавиши используются специальным образом:

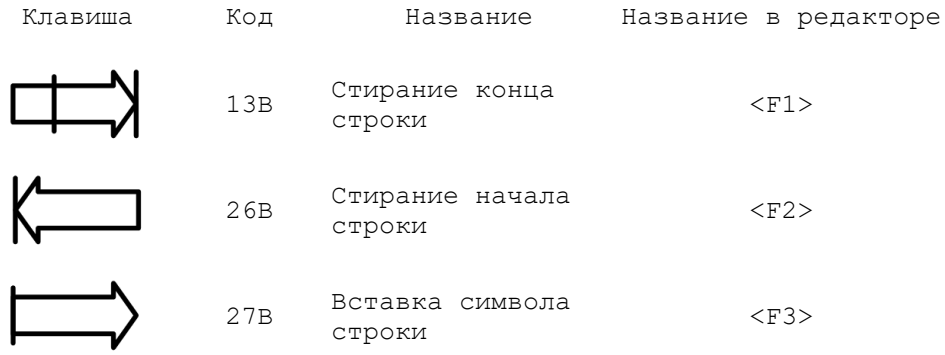

Простые команды выполняются при нажатии одной клавиши, сложные команды выполняются при последовательном нажатии нескольких клавиш, префикс сложной команды - клавиша <F1>

Ниже приведено изображение используемых в редакторе клавиш БК-0011.

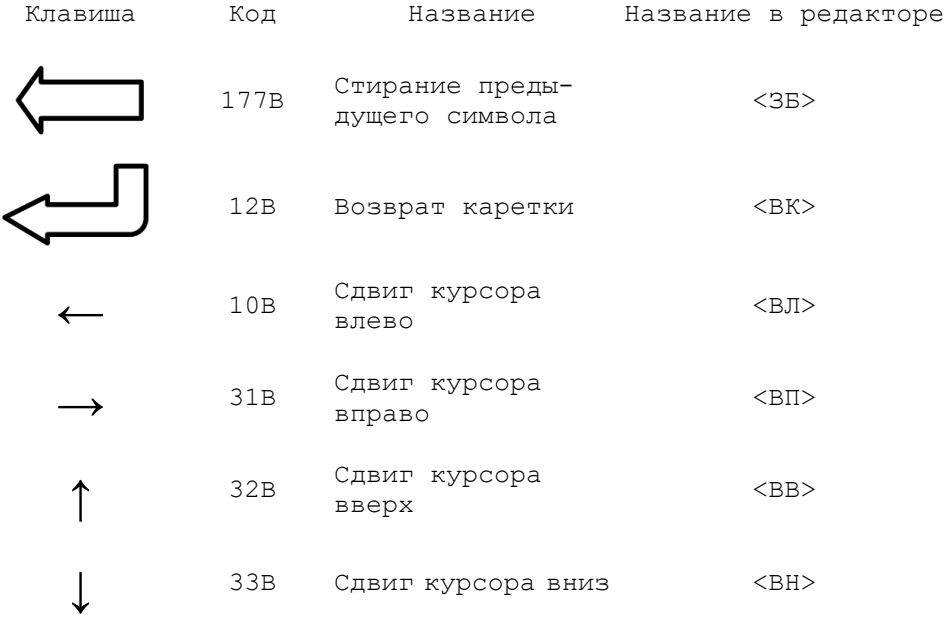

Пример. Для того, чтобы удалить строку, в которой находится курсор, необходимо воспользоваться клавишей <F1> и клавишей цифровой клавиатуры <5>; при перемещении курсора вниз на одну строку - клавишей вспомогательной клавиатуры <ВН>.

<span id="page-6-0"></span>Подробное описание каждой команды будет рассмотрено ниже.

#### 4. КОМАНДЫ РАБОТЫ С РЕДАКТОРОМ

<span id="page-6-1"></span>При работе с редактором могут использоваться следующие группы команд.

#### 4.1. Вспомогательные функции

<F1><H> (версия 2 и старше) - вывод на экран терминала краткого описания команд редактора. Для продолжения вывода используется клавиша <С>. Чтобы вернуться в режим редактирования, требуется нажать клавишу <ВК>. Для выполнения этой команды на системном устройстве SY: должен находиться файл START HLP

<F1><?> (версия 2 и старше)) - вывод на экран терминала текущего состояния редактора, включая имя редактируемого файла, число использованных и свободных строк в буфере редактора, имена используемых макрокоманд, текущий аргумент поиска. Возврат в режим редактирования осуществляется нажатием клавиши <ВК>.

#### 4.2. Окончание редактирования

<span id="page-7-0"></span><КТ> или <СУ/С> - немедленное завершение работы редактора (исходные файлы остаются без изменения). Управление передаётся монитору.

<F1><E> - нормальное завершение редактирования текста. Отредактированный текст записывается в выходной файл, выходной файл закрывается, редактор переходит в режим запроса файла для следующего редактирования. Входной файл получает тип .BAK.

<F1><D> - нормальное завершение редактирования текста. Отредактированный текст записывается в выходной файл, выходной файл закрывается, редактор переходит в режим запроса файла для следующего редактирования. Входной файл удаляется с носителя.

Для нормального завершения работы с редактором рекомендуется придерживаться следующей последовательности:

- закрыть файлы командой <F1><E> или <F1><D>; при этом система выдаст сообщение:

## КОНЕЦ РЕДАКТИРОВАНИЯ

- закончить, работу с редактором командой <КТ> или <СУ/С>; система выведет на экран ".", что свидетельствует о выходе в монитор.

**Примечание.** При аварийном завершении редактирования система требует подтверждения

> !!!ПРЕРВАТЬ? (Д/Н): ОТВЕТ <Н> - отказ от выхода из режима редактирования.

При нормальном завершении редактирования система требует подтверждения

> !!! ЗАВЕРШИТЬ? (Д/Н): ОТВЕТ <Н> - отказ от выхода из режима редактирования.

## 4.3. Вставка/замена

<span id="page-8-0"></span><ПЕЧАТНЫЙ ЗНАК> - вставка или замена (в зависимости от установленного режима вставка/замена) печатного знака в тексте.

<F1><V> - включение режима добавления текста (по умолчанию). <F1><R> - включение режима замены текста.

<ВК> - вставка новой строки. Новая (пустая) строка вставляется в текст вслед за текущей строкой.

<F1><8> или <ПРОБЕЛ> или <F2><ВП> - вставка пробела над курсором и сдвиг правой части строки вправо на одну позицию.

<span id="page-8-1"></span><F1><L> (в версии 2 и старше) - вставка в текст признака конца страницы; признак конца страницы отображается как "<FF>".

4.4. Перемещение курсора

<ВВ> - перемещение курсора на одну строку вверх по экрану. <ВН> - перемещение курсора вниз на одну строку.

<F1><ВВ> - перемещение курсора на 24 строки вверх по странице текста.

<F1><ВН> - перемещение курсора на 24 строки вниз по странице текста.

<ВП> - перемещение курсора на один знак вправо в текущей строке.

<ВЛ> - перемещение курсора на один знак влево в текущей строке.

<ТАБ>- перемещение курсора вправо на одну позицию табуляции в текущей строке.

<СУ><М> - перемещение курсора влево на одну позицию табуляции в текущей строке,

<F1><1> (в версии 2 и старше) - перемещение курсора влево на одно слово в текущей строке.

<F1><3> (в версии 2 и старше) - перемещение курсора вправо на одно слово в текущей строке.

<F1><ВЛ> - перемещение курсора в начало текущей строки.

<F1><ВП> - перемещение курсора в конец текущей строки.

<F1><A> - перемещение курсора на первую строку страницы текста, размещённого в буфере редактора.

<F1><Z> - перемещение курсора на последнюю строку страницы текста, размещённого в буфере редактора.

#### 4.5. Удаление

<span id="page-9-0"></span><ЗБ> - удаление предыдущего знака.

<F1><7> - удаление знака, на который указывает курсор (текущего знака).

<F1><5> - удаление строки, в которой находится курсор.

Редактором не предусмотрено удаление последней строки текста, выведенной на экран терминала. Поэтому рекомендуется применять для данной цели одну из двух команд: <F1><6> или<F1><4>, поместив предварительно курсор в начало или конец строки соответственно.

<F1><4> - удаление текста от курсора до начала строки.

<F1><6> - удаление текста от курсора до конца строки.

<F1><2> (в версии 2 и старше) - удаление текста от курсора до конца текущего слова.

<F1><0> - вставка последнего удалённого фрагмента строки, начиная с позиции курсора. Вставляется часть строки, удалённая командами <F1><5>, <F1><4>, <F1><6> или <F1><2>. Это средство можно использовать, например, для разбивки строки на две части.

4.6. Работа с буфером текста (страницей)

<span id="page-9-1"></span><F1><O> - вывод в выходной файл части буфера от начала страницы до текущей строки. Курсор после вывода находится в текущей строке.

<F1><I> - ввод (считывание) строк из входного файла до заполнения буфера текста.

**Примечание.** Следует помнить, что редактор считывает следующую страницу в буфер до тех пор, пока буфер не будет заполнен на 3/4.

4.7. Поиск текста по образцу

<span id="page-9-2"></span>Для быстрого обнаружения необходимого места в файле используются команды поиска.

<F1><F> - задание аргумента поиска (образца). Системой выдаётся сообщение:

#### ЧТО ИСКАТЬ?

на которое надо ввести образец поиска. Длина образца поиска не должна превышать 15 знаков. Закончить ввод образца необходимо нажатием клавиши <ВК>.

- <F1><,> (запятая) поиск образца, указанного в последней команде <F1><F>, начиная с текущей позиции курсора и да конца буфера редактора (т.е. текущей страницы). Если аргумент поиска не найден, то редактором будет выдан звуковой сигнал.
- <F1><9> (в версии 2 и старше) поиск образца, указанного в последней команде <F1><F>, по всему входному файлу, начиная с текущей позиции курсора. Системой выдаётся сообщение:

ИЩУ.... **ККККККККККККК** 

где ККККККККККККККК - образец поиска. Просмотренный текст постранично записывается в выходной файл. Если аргумент поиска задан некорректно, то редактор, просмотрев весь файл, выдаёт сообщение:

## ТЕКСТ НЕ НАЙДЕН

<span id="page-10-0"></span>Последняя строка файла становится текущей, курсор переводится в начало этой строки.

4.8. Работа с алфавитом

<ИНД><СУ> - инверсия. <F1><РУС> - перевод остатка слова на русский язык. <F1><ЛАТ> - перевод остатка слова на латинский язык. <СУ><^> - замена малых букв на большие и наоборот.

#### 4.9. Работа с дополнительными файлами

<span id="page-11-0"></span>При работе с текстами программ и документов часто приходится переносить фрагмент текста из одной части в другую внутри редактируемого файла или из одного файла в другой. В этих случаях рекомендуется создавать дополнительный файл, в который выводится фрагмент текста, подлежащий запоминанию. Фрагмент текста должен находиться в пределах одной страницы. Имя дополнительного файла задаётся по желанию пользователя.

- <F1><T> запомнить местоположение на странице первой строки фрагмента текста, сохраняемого в дополнительном файле. Редактором выдаётся звуковой сигнал.
- <F1><S> вывод в дополнительный файл части буфера текста от строки, запомненной командой "<F1><Т>", до текущей включительно. Спецификация дополнительного файла запрашивается редактором после ввода данной команды:

ИМЯ ФАЙЛА?

ответом может быть:

- $#1$ ,  $#2$ ,  $#3$  при этом фрагмент текста сохраняется в одном из трех буферов ОЗУ.
- Спецификация файла фрагмент текста запишется на дискету, по умолчанию тип файла - .REZ, устройство - DK;

LP: - область текста выведется на печать.

**Примечание.** Фрагмент текста, который выводится в дополнительный файл, можно удалить, ответив "Д" на запрос ??? удалить ? (вопрос задаётся непосредственно после создания дополнительного файла).

<F1><U> - вставка содержимого дополнительного файла непосредственно за текущей строкой в буфере текста. Спецификация файла запрашивается редактором после ввода команды:

# ИМЯ ФАЙЛА?

в ответ надо ввести имя дополнительного файла:

#1, #2, #3 ИЛИ СПЕЦИФИКАЦИЯ ФАЙЛА.

#### 5. РАБОТА С МАКРОКОМАНДАМИ (В ВЕРСИИ 2 И СТАРШЕ)

<span id="page-12-0"></span>Последовательность команд редактора, которую надо неоднократно повторять, рекомендуется оформить как макрокоманду. Каждая макрокоманда определяется своим именем, которое состоит из одного печатного знака. При задании имени макрокоманды буквы верхнего и нижнего регистров считаются совпадающими.

<F1><M> - определение макрокоманды. При выполнении данной команды на экране появляется запрос имени макрокоманды:

### ИМЯ МАКРО:

в ответ на который необходимо набрать один печатный символ и <ВК>. После этого на специально высвеченной пустой строке набирается последовательность команд редактора, составляющих определяемую макрокоманду (команды при этом не выполняются, а только отображаются в специальных символах). Определение макрокоманды завершается нажатием клавиши <СУ/А>.

<СУ/А> - завершение определения макрокоманды.

- <F2><ИМЯ>- выполнить макрокоманду по имени.
- <F3> повторное выполнение последней выполненной макрокоманды.
- <F1><P> запись всех определенных макрокоманд в файл на диске. Имя файла запрашивается редактором после ввода данной команды:

# ИМЯ МАКРО ФАЙЛА?

По умолчанию макрокоманды выводятся в файл DK:START.MAK. <F1><G> - чтение определений макрокоманд из файла на диске. Имя файла запрашивается редактором после ввода данной команды. Запрос редактора аналогичен запросу после ввода команды <F1><P>. По умолчанию считывается файл DK:START.MAK.

**Примечание.** Если при выполнении макрокоманды произошёл неудачный поиск, то выполнение макрокоманды прекращается на любом уровне вложенности.

#### ТАБЛИЦА 1

Сравнительная таблица команд редакторов START версия 1.0

M SED Команда SED/K2003 START Вспомогательные функции Вывод справочного текста  $<$ F1> $<$ H> Вывод состояния редактора  $<$ F1> $<$ ?>  $C$ <sub>BP</sub> $>$ Обновление текста  $C$ <sub>BP</sub> $>$  $<$ yc/c> Прерывание выполнения команды  $<$ yc/c> Протоколирование  $<$ BK $>$ Начало с протоколированием Начало без протоколирования  $<\!\Pi C\!\!>$ "Повторение" сеанса после сбоя  $<$ BIII $>$ Окончание редактирования Конец редактирования с .ВАК  $<$ F1> $<$ E>  $<$ F1> $<$ E> Конец редактирования без . ВАК  $<$ F1> $<$ D>  $<$ F1> $<$ D> Немедленное завершение работы  $<$ F1> $<$ yC/A> <KT> или <CУ/C> Вставка/замена  $<$  $\Pi$ EYAT.3HAK $>$  $<$  $\Pi$ EYAT.3HAK $>$ Вставка или замена знака Вставка строки под курсором  $<$ B $K$ >  $<$ B $K$ >  $\equiv$  $<$ F2> $<$ BH> Вставка строки над курсором  $<$ F2> $<$ RII>  $<$ yc $/8$ > Вставка пробела над курсором  $<$ F1> $<$ 8> BCTABRA <FF>  $<$ yc $/$ L>  $<$ F1> $<$ V>  $<$ F1> $<$ V> Режим вставки

 $<$ F1> $<$ R>

 $<$ F1> $<$ R>

Режим замены

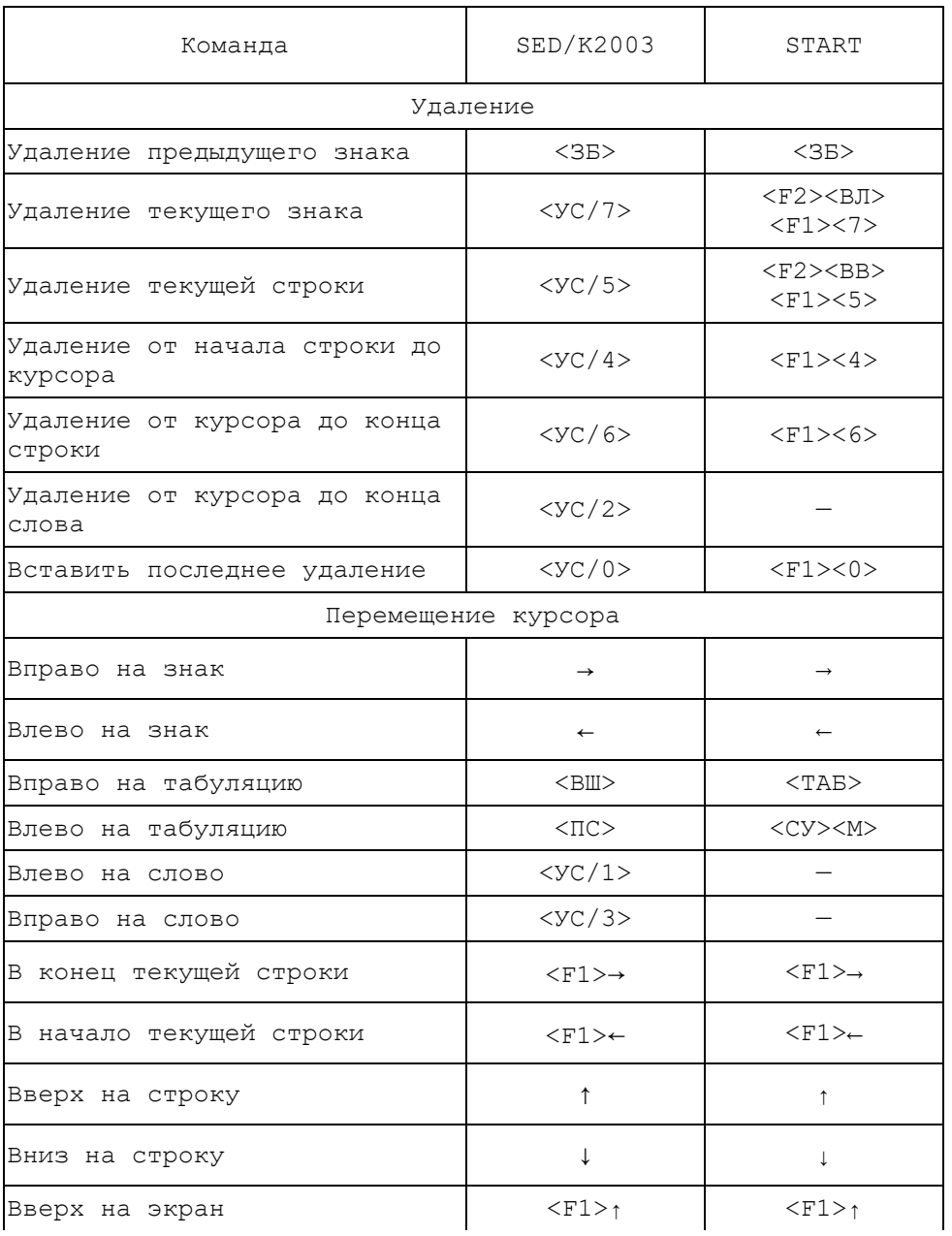

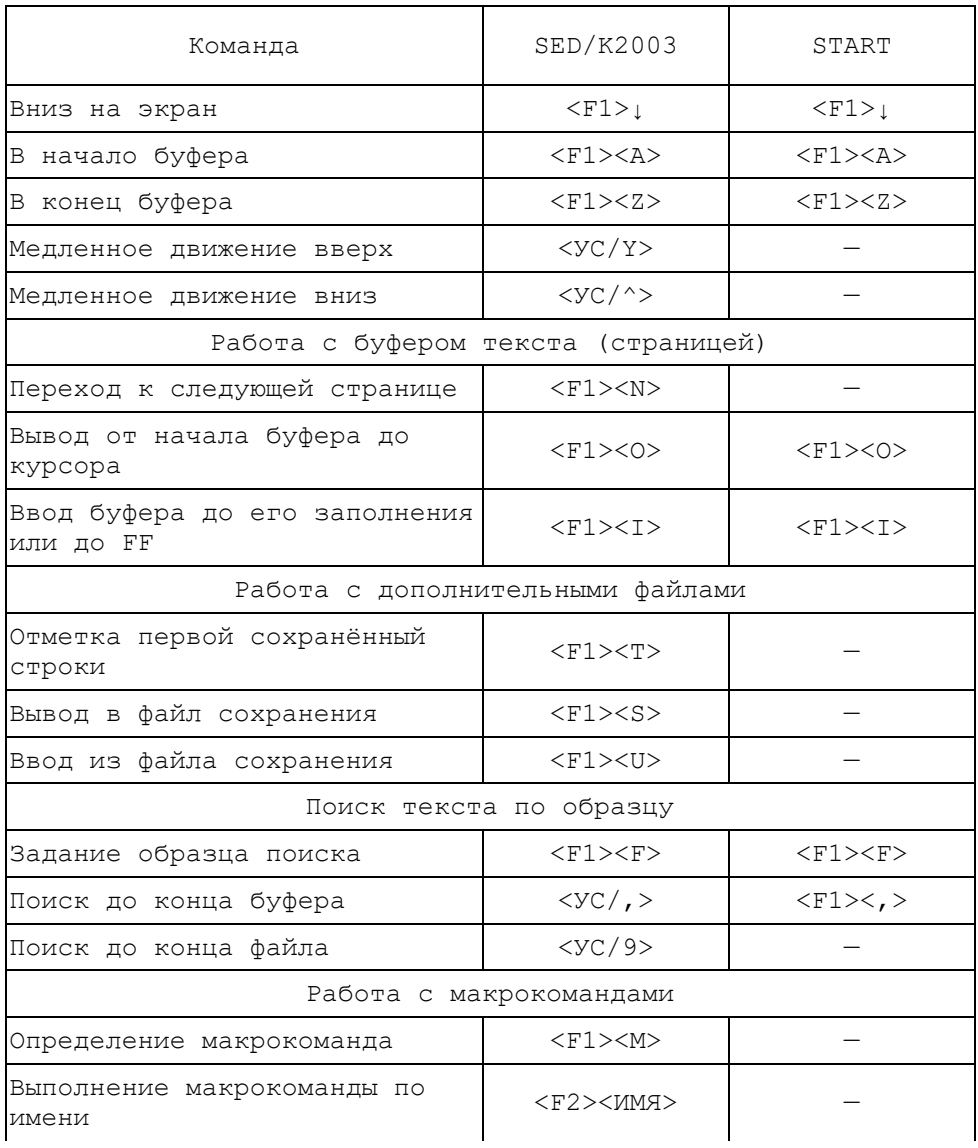

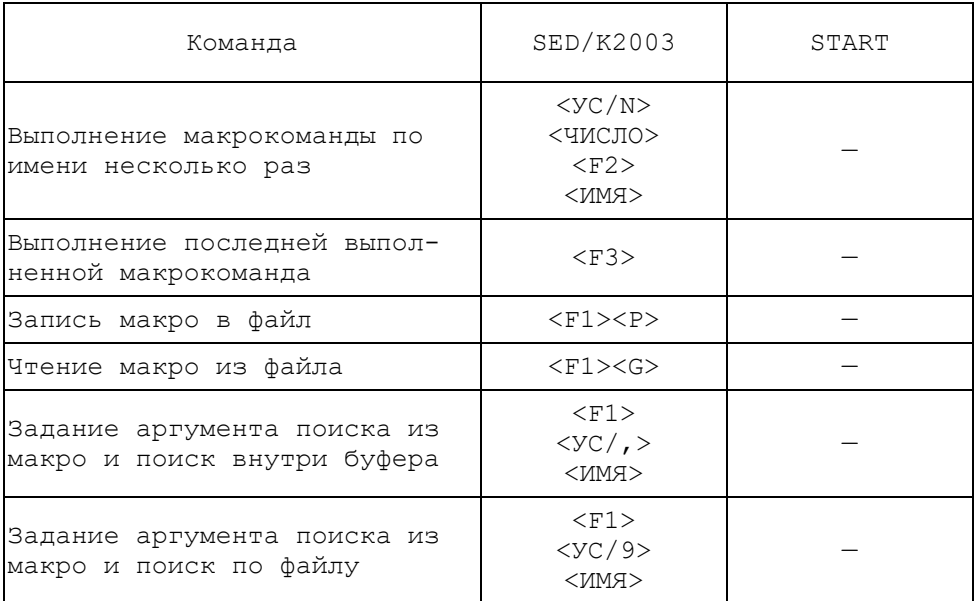

Печ.л. 1, 25. Зак. 619.